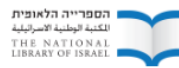

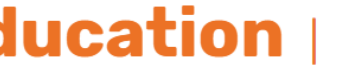

# **Plan de cours**

## **Leçon 1**

La généalogie est l'étude de l'histoire familiale, et les généalogistes utilisent différentes manières pour afficher des informations familiales, notamment des arbres généalogiques. Après avoir introduit le concept de généalogie et d'arbres généalogiques, chaque élève fera une recherche sur l'histoire de sa famille, et constituera un arbre généalogique. Les élèves créeront également une carte géographique qu'ils accrocheront en classe, et sur laquelle figureront les lieux d'origine de leurs familles.

## **1. Introduction et discussion préliminaire (20 minutes)**

1. Lancez une brève discussion portant sur l'importance de découvrir son histoire familiale.

Montrez aux élèves des images d'arbres généalogiques en utilisant un

rétroprojecteur ou des versions imprimées de ces images, et demandez aux élèves :

- oQuelles sont ces images ?
- oQue montrent-elles ?

Quelques exemples d'arbres généalogiques juifs :

- [Arbre généalogique de](https://translate.google.com/translate?hl=fr&prev=_t&sl=en&tl=fr&u=http://www.centropa.org/photo/roza-kamhis-family-tree) Roza Kamhi , *Centropa*
- [Arbre généalogique de](https://translate.google.com/translate?hl=fr&prev=_t&sl=en&tl=fr&u=http://www.centropa.org/photo/beno-rusos-family-tree) Beno Ruso , *Centropa*
- [Les descendants du Baal Chem Tov](https://translate.google.com/translate?hl=fr&prev=_t&sl=en&tl=fr&u=http://web.nli.org.il/sites/nli/hebrew/digitallibrary/pages/viewer.aspx%3Fpresentorid%3DNLI_EDU%26docid%3DNNL03_EDU700430266)
- Famille Brumberg [, Moscou, Russie](https://translate.google.com/translate?hl=fr&prev=_t&sl=en&tl=fr&u=https://dbs.bh.org.il/image/the-family-tree-of-rivka-and-fieuder-brumberg-moscow-russia)
- [Famille Loeb-Oppenheimer](https://translate.google.com/translate?hl=fr&prev=_t&sl=en&tl=fr&u=http://www.loebtree.com/dokow.html)
- [Famille Montefiore](http://d2b4hhdj1xs9hu.cloudfront.net/OC8C664Z.jpg)
- [Famille Heikl](http://albums.timg.co.il/ForumsGallery/325_1803200452718.jpg?time=0)
- [Famille Dahan](https://translate.google.com/translate?hl=fr&prev=_t&sl=en&tl=fr&u=http://sdahan11.wixsite.com/shon/d1%3Flightbox%3Dimage1qyd)

2. Lancez une discussion en classe portant sur l'histoire familiale et les arbres généalogiques.

Suggestions de questions :

- Qu'est-ce qu'un arbre généalogique ?
- Votre famille en a-t-elle un ?
- Jusqu'où remonte la trace de vos ancêtres ?
- De quels pays votre famille est-elle originaire ?
- Que pouvez-vous apprendre d'un arbre généalogique ?
- Pourquoi voudriez-vous avoir un arbre généalogique ?
- Que symbolisent les racines de l'arbre ?
- Que symbolisent ses branches ?
- Si la famille comporte de nombreuses branches et de multiples niveaux, que peuton en déduire sur la famille ?

● Si vous créez votre arbre généalogique à partir de vos grands-parents, où êtesvous situés ?

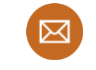

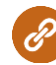

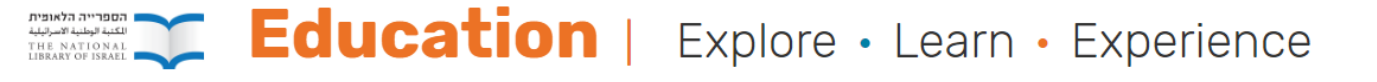

#### **2. Quiz en classe - comment analyser un arbre généalogique (10 minutes)**

Imprimez cet [arbre généalogique imaginaire](http://web.nli.org.il/sites/nlis/en/education/Documents/family%20tree.pdf) et distribuez-le à chacun de vos élèves. À l'aide d'un rétroprojecteur, d'ordinateurs ou de smartphones (un pour chaque élève ou pour chaque binôme), lancez le quiz [Kahoot](https://translate.google.com/translate?hl=fr&prev=_t&sl=en&tl=fr&u=https://play.kahoot.it/%23/k/46787538-2038-4d0f-99ae-4de97ecd56a0#/k/46787538-2038-4d0f-99ae-4de97ecd56a0) suivant.

Avant de lancer le quiz !

Si les étudiants utilisent des Smartphones, assurez-vous qu'ils ont tous téléchargé l'application Kahoot.

Si vous n'êtes pas habitués aux quiz Kahoot, essayez d'en faire un, avant de le lancer en classe !

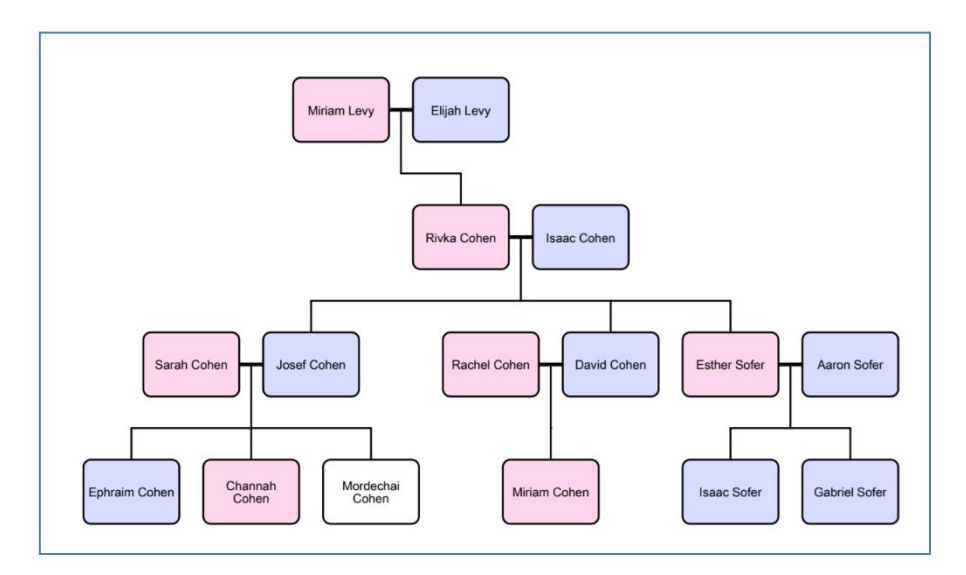

Si vous ne souhaitez pas faire ce quizz sous forme de questionnaire en ligne, vous pouvez poser directement à vos élèves les questions suivantes :

- 1. Qui est le mari de Sarah Cohen ? (réponse - Josef Cohen)
- 2. Qui est la grand-mère de David Cohen ? (réponse - Miriam Levy)
- 3. Combien d'enfants ont Sarah et Josef Cohen ? (réponse - 3)
- 4. Quel est le nom du frère d'Isaac Sofer ? (réponse - Gabriel)
- 5. Miriam Cohen est la cousine de Chana Cohen : vrai ou faux ? (réponse - vrai)
- 6. Combien de petits-enfants ont Rivka et Isaac Cohen ? (réponse - 6)
- 7. Élie Levy est le ------- de Mordechai Cohen. (réponse – arrière-grand-père)

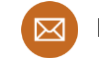

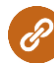

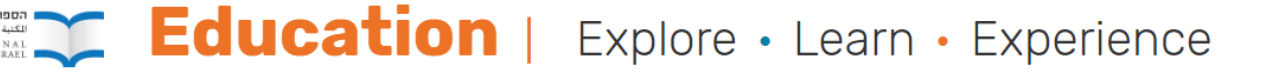

#### **3. Introduction aux ressources de généalogie en ligne (pour les écoles secondaires)**

Expliquez à vos élèves comment accéder aux ressources généalogiques en ligne. Demandezleur de faire une première recherche de leur nom de famille ou du nom de leur communauté (ville ou pays) :

- o [Ressources d](https://translate.google.com/translate?hl=fr&prev=_t&sl=en&tl=fr&u=http://www.jewishteacher.org/teacher-resources/family-history-resources/)'Histoire Familiale
- o [Généalogie](https://translate.google.com/translate?hl=fr&prev=_t&sl=en&tl=fr&u=https://en.wikipedia.org/wiki/Jewish_genealogy) Juive , *Wikipedia*
- o [Généalogie Juive,](https://translate.google.com/translate?hl=fr&prev=_t&sl=en&tl=fr&u=http://www.jewfaq.org/genealogy.htm) *judaism 101*
- o 10 [Excellentes Ressources](https://translate.google.com/translate?hl=fr&prev=_t&sl=en&tl=fr&u=https://www.rootstech.org/blog/10-great-resources-for-jewish-genealogy) de Généalogie Juive, *rootstech*
- o Mon Héritage, *[My Heritage](https://translate.google.com/translate?hl=fr&prev=_t&sl=en&tl=fr&u=https://www.myheritage.co.il/)*
- o 10 Étapes pour Constituer [votre Arbre Généalogique,](https://www.familytreemagazine.com/premium/10-steps-to-start/) *family tree*

#### **4. Devoirs à la maison**

Au prochain cours, les élèves constitueront un arbre généalogique. Pour ce faire, en guise de devoirs à la maison, ils doivent donner des informations sur leur famille en remplissant le formulaire ci-contre (*École Primaire/École Secondaire*) avec l'aide de leurs parents. Les enseignants peuvent informer les parents à l'avance de ce projet d'arbre généalogique, et solliciter leur contribution.

## **Leçons 2 et 3**

#### **1. Discussion en classe (20 minutes)**

Les élèves vont constituer un arbre généalogique en se basant sur les informations qu'ils ont recueillies.

Abordez les sujets suivants, en fonction du niveau de vos élèves.

#### **Instructions pour la création d'un arbre généalogique**

Passez en revue les instructions suivantes pour faire figurer les informations sur la famille dans un arbre généalogique.

Vous pouvez utiliser l'[arbre généalogique imaginaire](http://web.nli.org.il/sites/nlis/en/education/Documents/family%20tree.pdf) utilisé dans la leçon précédente.

- Où sont placées les différentes générations ?
- Qui est au bas de l'arbre ? Qui est au sommet ?
- Comment sont placés les couples mariés ? Comment sont indiqués les couples divorcés ? Les enfants ? Les frères et sœurs ?

#### **Différents modèles d'arbres généalogiques**

L'arbre peut être conçu de différentes manières :

- o Un simple arbre généalogique graphique
- o Un arbre illustré
- o Un arbre élaboré d'après un modèle informatisé

Montrez aux élèves différents modèles de conception leur permettant de constituer un arbre généalogique.

Vous pouvez également choisir un modèle de conception standardisé qui sera utilisé par tous les élèves.

Regardez quelques exemples sur [Google.](https://translate.google.com/translate?hl=fr&prev=_t&sl=en&tl=fr&u=https://www.google.com/search%3Fq%3Dfamily%2Btree%2Btemplate%26rlz%3D1C1GGRV_enIL751IL751%26tbm%3Disch%26tbo%3Du%26source%3Duniv%26sa%3DX%26ved%3D2ahUKEwjR1MTxpu_fAhW-RBUIHXWaCakQsAR6BAgBEAE%26biw%3D1229%26bih%3D540)

The National Library of Israel, Edmond J. Safra Campus, Givat Ram, POB 39105 Jerusalem, Israel

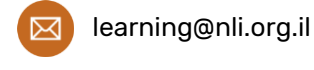

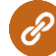

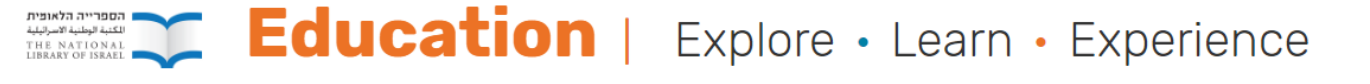

### **Logiciels de création d'arbres généalogiques**

Il existe sur Internet de nombreux logiciels gratuits de création d'arbres généalogiques. Choisissez un logiciel adapté à vos élèves. En voici quelques exemples :

- [Family echo](https://translate.google.com/translate?hl=fr&prev=_t&sl=en&tl=fr&u=https://www.familyecho.com/)
- [Creately](https://translate.google.com/translate?hl=fr&prev=_t&sl=en&tl=fr&u=https://creately.com/family-tree-creator-online)
- [Canva.com](https://translate.google.com/translate?hl=fr&prev=_t&sl=en&tl=fr&u=https://www.canva.com/create/family-trees/)
- [SmartDraw](https://translate.google.com/translate?hl=fr&prev=_t&sl=en&tl=fr&u=https://cloud.smartdraw.com/)
- [Famberry](https://translate.google.com/translate?hl=fr&prev=_t&sl=en&tl=fr&u=https://www.famberry.com/%23tree#tree)

#### **2. Activité individuelle – au travail ! (20 minutes + le cours suivant)**

Constituez un arbre généalogique en utilisant la feuille de travail préparatoire.

● Les élèves peuvent utiliser du matériel traditionnel pour créer des affiches, ou bien créer leur arbre généalogique en ligne.

#### **3. Activité de synthèse - d'où vient ma famille ? (10 minutes)**

Faire l'une des activités proposées, ou les deux :

#### ● **Activité sur carte**

Les élèves placent des pin's avec leurs noms sur leur pays d'origine, sur une grande carte du monde fournie par l'enseignant. Les élèves doivent être capables de se placer sur plus d'un pays d'origine.

#### ● **Carte humaine**

L'enseignant place sur les quatre côtés de la classe des panneaux NORD, SUD, EST, OUEST. Les élèves se positionnent à l'endroit représentant leur pays d'origine sur la carte imaginaire. Pour ce faire, les élèves devront discuter entre eux jusqu'à ce qu'ils se trouvent aux bons endroits. Demandez à différents élèves « où » ils se trouvent.

Cette activité peut également se dérouler en plusieurs étapes :

o Positionnez-vous sur la carte imaginaire, à l'endroit où sont nés vos grandsparents.

o Positionnez-vous sur la carte imaginaire à l'endroit où sont nés vos parents.

o Positionnez-vous sur la carte imaginaire à l'endroit où vous êtes né.

Organisez une discussion en classe portant sur les changements survenus dans la démographie juive à travers les générations.

#### **4. Exposition**

Affichez les arbres généalogiques et la carte de classe dans la classe ou dans le couloir.

(Si vous donnez ce cours dans le cadre du cours plus exhaustif portant sur l'histoire familiale, organisez cette activité lorsque tout le cours est terminé.)

The National Library of Israel, Edmond J. Safra Campus, Givat Ram, POB 39105 Jerusalem, Israel

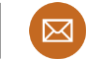

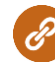